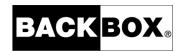

# BackBox® E4.11 Catalog Sync Option

Published: October 2022

Edition: H06.06, J06.06 or L06.06 RVUs, or subsequent H-series, J-series or L-series RVUs

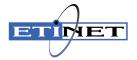

#### **Legal Notice**

© Copyright 2022 ETI-NET Inc. All rights reserved.

Confidential computer software. Valid license from ETI-NET Inc. required for possession, use or copying.

The information contained herein is subject to change without notice. The only warranties for ETI-NETproducts and services are set forth in the express warranty statements accompanying such products and services. Nothing herein should be construed as constituting an additional warranty. ETI-NET shall not be liable for technical or editorial errors or omissions contained herein.

BackBox is registered trademarks of ETI-NET Inc.

StoreOnce is a registered trademark of Hewlett Packard Development, L.P.

Microsoft, Windows, and Windows NT are U.S. registered trademarks of Microsoft Corporation.

Tivoli Storage Manager (TSM) is a registered trademark of IBM Corporation.

QTOS is a registered trademark of Quality Software Associates Inc.

All other brand or product names, trademarks or registered trademarks are acknowledged as the property of their respective owners.

This document, as well as the software described in it, is furnished under a License Agreement or Non-Disclosure Agreement. The software may be used or copied only in accordance with the terms of said Agreement. Use of this manual constitutes acceptance of the terms of the Agreement. No part of this manual may be reproduced, stored in a retrieval system, or transmitted in any form or by any means, electronic or mechanical, including photocopying, recording, and translation to another programming language, for any purpose without the written permission of ETI-NET Inc.

## **Table of Contents**

| Preface                                               | 5  |
|-------------------------------------------------------|----|
| RELATED DOCUMENTATION                                 | 5  |
| CATALOG SYNC OPTION DESCRIPTION                       | 6  |
| Introduction                                          | 6  |
| High-level Operations                                 | 8  |
| Unit of Management                                    |    |
| DSM/TC Management                                     | 9  |
| DSM/TC System Search List (SSL)                       | 9  |
| Number of DSM/TC Catalogs on the SECONDARY Site       | 9  |
| Uniqueness of Volume Labels                           |    |
| Node Name in DSM/TC Catalogs                          |    |
| Types of Data Store Processing                        | 12 |
| Data Store De-Activation                              | 13 |
| FULL OR UPDATE EXPORT/IMPORT                          | 14 |
| EXPORT/IMPORT INITIATION                              | 14 |
| FULL Export/Import                                    | 14 |
| UPDATE Export/Import                                  |    |
| CONSIDERATIONS FOR ENCRYPTED VOLUMES                  | 16 |
| Initial Setup and Configuration                       | 17 |
| Setup                                                 | 17 |
| Prepare BackPak for DSM/TC Catalog Sync               |    |
| Manual preparation of BBDBM                           | 17 |
| Reserve a Disk Sub-Volume per SECONDARY Data Store    |    |
| Get BackPak License Key(s) Enabling Catalog SyncSync  |    |
| CONFIGURE THE PRIMARY DATA STORE                      |    |
| Data Store Information Configuration Page [primary]   |    |
| Catalog Sync Export Configuration Page                |    |
| SCHEDULE BATCH ON THE PRIMARY SIDE                    |    |
| CONFIGURE THE SECONDARY DATA STORE                    |    |
| Data Store Information Configuration Page [secondary] |    |
| Catalog Sync Import Configuration Page                |    |
| Volume Group Configuration                            |    |
| Key Manager Configuration                             |    |
| SCHEDULE BATCH ON THE SECONDARY SIDE                  |    |
| Export Operations                                     |    |
| Graphical User Interface                              |    |
| Storage Admin Page                                    |    |
| Export Status Page Export Confirmation Page           |    |
| Export Execution Traces                               |    |
| Sample EMS Messages                                   | 29 |
| Sample Catalog Export Report                          | 30 |
| Import Operations                                     | 31 |
| Graphical User Interface                              |    |
| Storage Admin Page                                    | 31 |

| Import Status Page                                | 31 |
|---------------------------------------------------|----|
| Import Status Page  Configuration Check Page      | 33 |
| Import Execution Traces                           | 33 |
| Sample EMS Messages                               | 33 |
| Sample Catalog Import Report                      | 34 |
| Configuration Changes                             | 36 |
| STOP ALL EXPORT ACTIVITIES                        | 36 |
| STOP ALL IMPORT ACTIVITIES                        | 36 |
| DELETE ALL DATA RELATED TO A SECONDARY DATA STORE | 36 |
| DELETE ALL DATA RELATED TO A PRIMARY DATA STORE   | 36 |
| SWITCH BETWEEN PRIMARY AND SECONDARY SIDES        | 37 |
| Appendix – Transfer Without Expand                | 39 |
|                                                   |    |

## **Preface**

The BackBox E4.11 Catalog Sync Option contributes to a D/R plan by replicating the DSM/TC and BackPak tape catalogs.

The data replication is not handled by Catalog Sync.

To enable the Catalog Sync Option a specific license is required. Contact ETI-NET support to have this option enabled.

### **Related Documentation**

- BackBox NonStop Installation Guide
- BackBox User Manual
- BackBox Messages Manual and Troubleshooting

## **Catalog Sync Option Description**

### Introduction

BackBox VTC replicates ETI-NET BackBox and HPE DSM/TC catalogs from a primary NonStop system to a secondary system. The replicated information is:

- The BackPak catalog
- The DSM/TC catalog entries related to BackPak volumes (TAPEVOLUME, TAPEFILE and optionally DISKFILE).

The data replication (the image of tape volumes written by the NonStop backups) is independent of the metadata replication. The data replication remains under the responsibility of the user and depends on the storage technology used:

BackBox duplicates Windows files through LUN mirroring, BackBox scripts or the replication feature of highend NAS, such as StoreOnce and DataDomain.

A third replication is required for encrypted volumes, whereby the replication of the encryption keys is stored in a Key Manager, such as HPE ESKM.

The user is responsible for enabling the replication offered by the Key Manager and for configuring, in the SECONDARY BackPak domain, a Key Manager with the same BackPak ID that points to the SECONDARY Key Manager that contains the replicated keys.

#### **Notes:**

The volume labels must be unique in the enterprise to copy tape volume data and metadata from environment to environment.

The NonStop tape environment issues mount requests only for labeled volumes; in a NonStop node, the volumes' labels have to be unique to ensure that the tapes are correctly mounted.

A tape label must be unique in a BackPak domain.

A tape label must be unique in the DSM/TC SSL (System Search List). Primary and SECONDARY systems linked by SSL are incompatible with volume duplication. For more information see <a href="DSM/TC Management">DSM/TC Management</a>.

Even if restore tests using the replicated catalogs are successfully executed during the setup, an additional verification must be carried out once all configuration activities have been completed.

A DSM/TC catalog updated by both locally executed backups and by BackPak import processes could be at risk: as soon as a tape volume label or a tapefile field is not unique across both environments, the DSM/TC catalog would become corrupted.

The catalog replication is implemented by two independent operations executed in two distinct BackPak domains:

- 1. New catalog information is automatically exported from the primary site as soon as possible after each backup execution and it is written to a staging disk area in the SECONDARY site.
- 2. The catalogs of the SECONDARY site are updated (from the staging area) by **import** processes, manually initiated through BackBox UI or scheduled in NetBatch.

Full catalog re-synchronization can also be scheduled or initiated manually.

The catalog information is transferred over the Expand network.

When **Expand** is not available between primary and SECONDARY systems, an intermediate area can be used. The user is responsible for moving the export files from this intermediate area to the SECONDARY system. See Appendix - Transport without Expand for a sample setup of backup/restore.

Catalog export and import are configured and operated through the BackPak UI Client. Operations can also be triggered by TACL macros that can be included in jobs scheduled in NetBatch.

When the BackPak domain license contains the Catalog Sync option, new pages and new elements appear in BackBox UI. These specific elements of the Catalog Sync are described in this manual. For the other features refer to the appropriate documentation.

Export and import can also be used to migrate parts of a DSM/TC catalog from one node to another or to merge/split a BackPak domain Data Store by Data Store. See also the Data Store Detach function in the BackBox User Manual.

### **High-level Operations**

For all BackPak installations, the catalog replication works the same way. The replication over **Expand** is executed in two steps:

1. In the primary system, as soon as a tape volume written by a tape application is unloaded, the related new catalog information is sent by automatic Export processes to a staging area on the remote SECONDARY system.

There are, as well, other events, such as creation of tape volumes, that initiate Export processes.

2. In the SECONDARY system, the BackPak and DSM/TC catalogs are updated from the staging area by Import processes initiated manually through the BackPak UI or automatically by TACL commands scheduled in NetBatch.

The staging area always contains all the catalog information required to re-execute a full import and rebuild the BackPak and DSM/TC catalog entries.

Successive exports will rewrite the same export files. No cleanup of the staging area is required, even if no import was executed - although regular imports ensure the good reconstruction of metadata before the site recovery event.

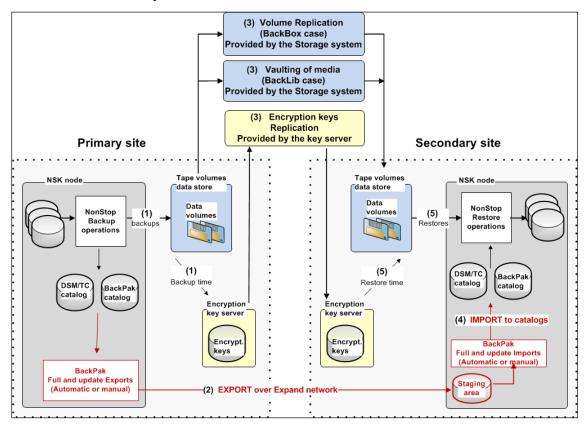

## **Unit of Management**

The purpose of a replication is not to replicate the entire BackBox VOLUME file or the entire DSM/TC VOLCAT or FILECAT, but the set of entries in these files related to a specific Data Store and to all its volumes. The Data Store is the main entity that is managed by Catalog Sync Operations. Incremental changes are transferred volume per volume.

On the replication source side, the BackPak domain has PRIMARY access to the Data Store.

On the target side, the receiving domain has SECONDARY access to the replicated Data Store.

There is no longer a need to reserve dedicated BackPak domains for Catalog Sync. A BackPak domain defines a tape processing environment where both primary and SECONDARY Data Stores can be included.

In sites where a BackPak domain was implemented for each NonStop node, these same domains can operate both the normal "primary" activity of the node and the other "SECONDARY" activity for other nodes in remote domains.

A primary Data Store can become SECONDARY and vice-versa. It is the user's responsibility to maintain coherent roles between domains.

The corresponding Data Store and Volume Groups should ideally have the same name in the two domains. It is possible to use different names on the SECONDARY side. When they are different, the original primary name is entered in the SECONDARY side configuration. For more information, consult the BackBox User Manual and Catalog Sync Import Configuration Page.

## DSM/TC Management

The unit of management of an export/import operation for the DSM/TC consist of all entries (TAPEVOLUME, TAPEFILE, DISKFILE) related to the volumes of a BackPak Data Store. Entries not related to these BackPak volumes are not impacted by the replication.

### DSM/TC System Search List (SSL)

In the DSM/TC, the replication of volumes on the SECONDARY NonStop systems will create instances of the same volume labels that violate the label uniqueness rule of the DSM/TC, if the two systems are present in a SSL.

Primary and SECONDARY systems must not belong to the same SSL. Before initiating export/import operations, check and adjust the SSL on each side by:

MEDIACOM INFO MEDIADEFS MEDIACOM ALTER MEDIADEFS, SSL (...)

### Number of DSM/TC Catalogs on the SECONDARY Site

Although the same DSM/TC catalog can contain the backup metadata executed locally (primary Data Store) and the result of a BackPak Catalog Sync import (SECONDARY Data Store), and non-BackPak volumes, it is suggested that a distinct DSM/TC catalog be created to receive the entries created by the BackPak Catalog Sync Import for each primary source.

The isolation is useful because:

- the FILEID naming convention generally does not ensure the uniqueness of a FILEID across an enterprise; the collision between FILEID created by DSM/TC for local backups and FILEID created by BackPak will corrupt the DSM/TC catalog.
- a greater granularity of distinct catalogs allows better management of these catalogs by the means of BACKUP/RESTORE and by the patterns within MEDIACOM commands.

Because a PRIMARY system can become SECONDARY, it is also recommended to isolate the source of the DSM/TC replication in a separate catalog.

\*\*\*

Between a primary and a SECONDARY site, the DSM/TC VOLCAT, FILECAT names are typically different – at least by their node name. There are cases of 'mirror' nodes where the node name is identical. For further information, see Configure the SECONDARY Data Store.

The POOL names can be either identical or different, without having any adverse impact.

### **Uniqueness of Volume Labels**

A tape volume name (tape label) must be unique in a DSM/TC system search space. That system search space can encompass the two NonStop systems on Expand, primary and SECONDARY systems.

It is impossible to insert in the SECONDARY environment a volume with the same name as the existing one in the primary environment.

To bypass such an issue, it could be possible to create a DSM/TC SECONDARY pool to exclude the name from the system search space. To properly manage the name duplicates:

- 1) the DSM/TC requires that volumes in such pools be used with the specification of a tape drive in the TAPECATALOG DEFINE.
- 2) BackPak, which requires label uniqueness, will need two or more BackPak domains to operate all volumes.

Specifying a certain tape drive in TAPE DEFINE prevents the BackPak automatic drive selection and also requires additional care to avoid conflicts between concurrent jobs.

When both primary and SECONDARY systems are on Expand, the scope of the DSM/TC system search space is normally reduced:

- With the replication, the need for remote DSM/TC operations is reduced.
- As all volumes are known by the two BackPak domains, the risk of creating different volumes with the same label is limited to the elapsed time between the creation on one side and the import of this volume on the other side.

## Node Name in DSM/TC Catalogs

A NonStop node name is present in two areas of the DSM/TC catalog:

In TAPEVOLUME and TAPEFILE entries, there is a node name qualifying the VOLCAT and FILECAT names.

In DISKFILE entries, the name of backed up disk files is qualified by a node name.

For TAPEVOLUME and TAPEFILE, the fully qualified catalog names are updated by the BackPak import functionality. These VOLCAT/FILECAT names must identify existing DSM/TC catalogs in the SECONDARY site accessible locally or via Expand by the BackPak domain manager.

For DISKFILE, there are two cases:

Case 1: If the node names present in the disk file names are known by the SECONDARY system, there is no problem to use the original name of backed up files. In MEDIACOM, the LOCALTOREMOTE parameter of the RECOVER DISKFILE command might be required.

Case 2: If the node name present in the disk filenames are not known by the SECONDARY system, MEDIACOM rejects commands qualifying the disk file name or pattern by these unknown nodes. For example:

```
MC>INFO DISKFILE \NODEP.$*.*.*
**ERROR-5048** DISKFILE \NODEP.$*.*.* is invalid.
```

This makes replicated DISKFILE entries useless, and might create subsequent difficulties in DSM/TC processing.

BackPak provides two possibilities for bypassing this constraint:

- 1) The user can prevent DISKFILEs from being replicated at the time of export and/or at the time of job import submission. Only TAPEVOLUME and TAPEFILE will be replicated.
- 2) The user can configure BackPak to replace the original node names of backed up disk files by other node names that are valid in the SECONDARY system.

This node name replacement is a way to automate what is described by the HPE note 100.0.3006075.2839037 in the HPE NonStop Knowledge Base DSM/TC: How to adjust a FILECAT containing CATALOGFILES for a missing system.

A list of node name pairs (old value, new value) must be entered in the configuration of the catalog import at the Data Store level. In all catalog import processes for this Data Store, the node part of the disk file name will be adjusted in the inserted DISKFILE entries.

lack This file name change is likely to create confusion in the catalog if the target <code>FILECAT</code> for the replication also contains the disk files backed up by the SECONDARY system.

It is recommended to isolate in a separate FILECAT the entries where the disk file names are modified by BackPak.

The BackPak configuration partially enforces this isolation on the system running the Domain Manager.

If the node replacement in the disk file name is configured for the Data Store, no Volume Group in this Data Store can direct the replicated DISKFILEs in a FILECAT that is also the default FILECAT in MEDIACOM/MEDIADEFS.

#### Additional notes:

- VOLCAT is not involved with the change of disk file names. The change of disk file names is not a reason to isolate a VOLCAT as a target of replication, although there is a general recommendation to isolate the DSM/TC entries replicated by BackPak from the entries created by BACKUP executed on the SECONDARY local system. It is recommended that a dedicated VOLCAT and FILECAT be created to receive the replicated entries.
- The user should carefully plan for potential consequences before changing the node name in the disk file names of replicated DISKFILE entries.

## Types of Data Store Processing

A BackPak domain processes the tape volumes of a Data Store depending on the Domain access configured for the Data Store.

| Domain Access | Usage                                                                                                    | Usage                                                |  |
|---------------|----------------------------------------------------------------------------------------------------|------------------------------------------------------|--|
| PRIMARY       | Normal Data Store.  Possible source of catalogue replication.                                                                                                    | OWNER attributes<br>was the value for<br>Data Stores |  |
| SECONDARY     | Data Store prepared for a backup site.  Target of a catalogue replication from a primary Data Store.                                                                                            | None                                                 |  |
| RESTRICTED    | Manual registration of BackBox tape volumes that already exist in storage.  For manual recovery of lost BackPak metadata on NonStop, or for ad-hoc sharing of volumes across different domains. | Identical to previous<br>RESTRICTED                  |  |

| Domain Access | BackBox<br>Volume Creation                                                              | Catalog<br>Export | Catalog<br>Import | Load<br>for<br>Input | Load for<br>Output | Daily Cleanup  FREE_EXPIRED  DEL_BACKEDUP |
|---------------|-----------------------------------------------------------------------------------------|-------------------|-------------------|----------------------|--------------------|-------------------------------------------|
| PRIMARY       | Write the tape in<br>Data Store<br>Write the<br>catalogs<br>(BackPak,<br>DSMTC,<br>TMF) | ОК                | No                | ок                   | ОК                 | Executed                                  |
| SECONDARY     | Rejected                                                                                | No                | ОК                | 0K                   | Rejected           | Skipped                                   |
| RESTRICTED    | No write to tape in Data Store Write BackBox catalog No write to DSMTC & TMF            | No                | No                | ОК                   | Rejected           | Skipped                                   |

### **Data Store De-Activation**

As additional control, a Data Store can be de-activated by configuration. This will disable all automated actions and most manual actions on the Data Store. Requests to load tape volumes in particular will be rejected.

The catalog export and import functions initiated through BackBox UI will still be allowed on de-activated Data Stores.

## Full or Update Export/Import

Full Export extracts the catalog information for all the volumes of a BackPak primary Data Store.

Full Import replaces the catalog information already known for the volumes of a BackPak SECONDARY Data Store, by the content of the staging area.

Export Update extracts the new catalog information that was not successfully written to the staging area.

Import Update reads the new files received in the staging area since the previous successful import and applies this new metadata to the catalogs. If an error occurs in one of the volumes to import and to ensure nothing is missing, all volumes will be re-imported at the next Import Update.

The exported catalog information of a volume consists in:

- The tape volume BackPak record.
- 2) The DSM/TC volume records.

The imported catalog information of a volume consists in:

The tape volume BackPak record.

BackPak entries are always applied to the SECONDARY Data Store. Deleted volumes are removed from the SECONDARY side only during a Full Import.

The DSM/TC volume records.

DSM/TC entries are created when missing and are updated if different from the imported volumes. The DSM/TC tape volumes are only deleted during a Full Import and only if there was an associated BackPak volume in the SECONDARY site.

## **Export/Import Initiation**

Each export or import is an independent Guardian process. A single export or import can be run per Data Store.

## **FULL Export/Import**

Full export and full import are executed on demand only, either through BackBox UI or through the scheduled TACL macro:

- 1) By using BackBox UI, at the implementation of the replication.
- 2) By scheduling TACL macros in NetBatch on a regular basis to ensure the synchronization of the two sites and to remove the volumes that were deleted on the primary site after being replicated.

### **UPDATE Export/Import**

To save the catalog information remotely as soon as possible, export updates are automatically initiated by the BackBox domain:

1) When a volume written by a tape application is unloaded.

- 2) When a volume is created in the domain.
- 3) When a change is detected in the DSM/TC tape volume status in the daily OBB017 batch or in an interactive function that manipulates the DSM/TC tape volume status through a BackPak functionality.

Failed exports are re-initiated by the BackPak EMS Extractor. Retry frequency is set in the Data Store export configuration.

When there are several EMS Extractors for the domain, they collaborate so that any running EMS Extractor will take charge of the monitoring and reinitiate the export.

To accelerate an export retry, export updates might also by manually initiated through BackBox UI.

Import updates are executed on demand only, through BackBox UI or scheduled TACL macro.

## **Considerations for Encrypted Volumes**

If the volumes were written with encryption, the encryption key is needed to achieve restore on the SECONDARY side.

BackBox encryption keys are always stored in a tier-party Key Manager such as HPE ESKM or KMIP compatible Key Manager.

Typically, using duplication tools imbedded in the Key Manager, the user enables the duplication of encryption keys created on the primary side, into an alternate Key Manager server available on the SECONDARY site.

This key replication is transparent to BackBox.

\*\*\*

Using the same Key Manager from the SECONDARY side can be configured, but it is acceptable only if this SECONDARY side is used for data sharing only. It is not acceptable for Catalog Sync.

BackPak does not support encryption in RESTRICTED Data Stores.

For SECONDARY Data Stores, the BackPak catalog contains the BackPak Key Manager ID that stored the encryption key at backup time, volume per volume.

In the domain on the SECONDARY side, the same Key Manager IDs must be configured for the local VTCs and for pointing to the alternate Key Manager that contains the duplicated keys.

The report BB038 can be used on the SECONDARY side to identify all Key Manager IDs required for all encrypted volumes.

It is recommended to specify the Key Manager ID in the Volume Groups of the SECONDARY side, although it will be used only when the user promotes the Data Store to PRIMARY access and runs backups in this environment.

## Initial Setup and Configuration

### Setup

### Prepare BackPak for DSM/TC Catalog Sync

In both primary and SECONDARY domains, BBDBM is the SQL program reading and writing to the DSM/TC catalogs and must be prepared before its first use.

A TACL session with SUPER.SUPER is needed and an SQL/MP catalog must be chosen to register the BBDBM program. The SQL/MP system catalogue is a suggested catalog. As alternative to the system catalogue, choose a stable and permanent DSM/TC VOLCAT; for example, the same that was used to SQL-compile \$SYSTEM.SYSnn.MEDIADBM. To get the target -sql-catalog:

>SQLCI GET CATALOG OF SYSTEM

>EXIT

### Manual preparation of BBDBM

To prepare BBDBM manually, start a TACL session running with SUPER.SUPER, and enter:

>VOLUME <BackPak-target-sub-volume>

>SQLCOMP /IN BBDBM / CATALOG target-sql-catalog

>FUP LICENSE BBDBM

### Reserve a Disk Sub-Volume per SECONDARY Data Store

On the SECONDARY NonStop node, a disk sub-volume must be reserved for the metadata staging area, one subvolume per SECONDARY Data Store.

### Get BackPak License Key(s) Enabling Catalog Sync

The Catalog Sync license option is required on the primary side, as well as on the SECONDARY side. Verify the license option on BackPak UI > Configuration > Domain Page > License Details.

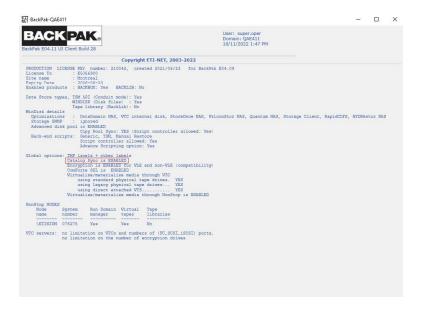

## **Configure the Primary Data Store**

When the Catalog Sync option is set in the license key, the list of Data Stores shows a link to Catalog Sync Export.

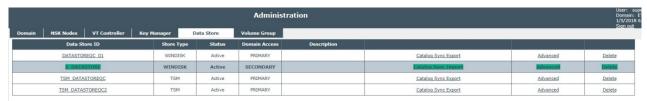

In the main Data Store attributes, click the Switch to Edit Mode and click the Catalog Sync Export for a PRIMARY Data Store.

### Data Store Information Configuration Page [primary]

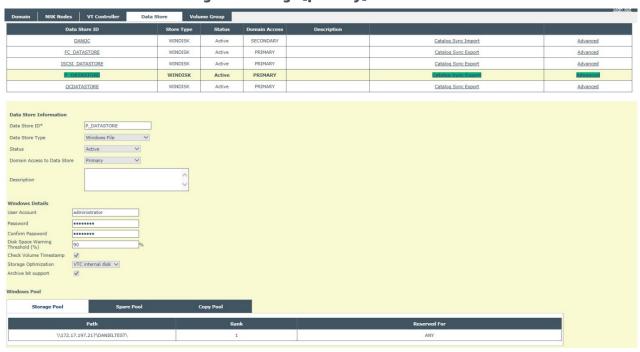

## **Catalog Sync Export Configuration Page**

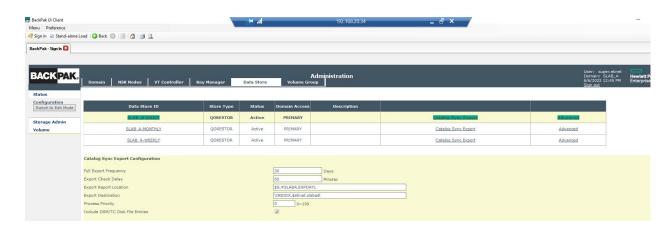

#### Page Elements

Full Export Frequency: This is an alternative to scheduling a Full Export through NetBatch. Full Export frequency should only be considered in systems when NetBatch is not installed.

This parameter is tested when executing an export update. If the delay is reached, the export update will be converted into a full export.

This method has the inconvenience that the full export will typically occur when automatic incremental exports are initiated at the end of the normal backups.

**Export Check Delay**: When there are export updates, the Export Check Delay enables the export retry by the EMS Extractor.

**Export Report Location**: The Export Report Location is the location of the export process log. A spooler location is suggested to hold more than the latest execution log.

**Export Destination**: The presence of an Export Destination is the trigger to execute exports. It identifies the staging area of a remote sub-volume where export files will be written.

**Process Priority**: Process Priority is the priority of the Export process. If it is not specified (value zero), the export processes will inherit the priority of the domain manager BBSV process, as started by the LISTNER process.

Include DSM/TC Disk File Entries: If un-checked, the DISKFILE entries created by BACKUP executed with the CATALOGFILES option will never be sent to the remote staging area. When checked:

- Automatic Export Updates will send DISKFILE entries.
- Depending on the request parameter, exports initiated by BackBox UI and TACL macro will send the DISKFILEs.

## Schedule Batch on the Primary Side

Export updates are internally initiated by any BackPak operation that changes a tape volume status. Other exports must be scheduled in NetBatch jobs running the BB026\_EXPORT\_CATALOG macro.

It is suggested to schedule a monthly re-synchronization export (TYPE FULL) that resends all BackPak volumes and all related DSM/TC TAPEVOLUME and TAPEFILE entries, but not the DISKFILE (CATALOGFILES NO).

On the SECONDARY site, the corresponding import (TYPE FULL, CATALOGFILES NO) would be scheduled to run after this monthly export.

#### BB026\_EXPORT\_CATALOG macro

Macro syntax:

```
LOAD /KEEP 1/ BBOX.BBSETUP BBOX.MACROS
BB026_EXPORT_CATALOG STOREID {stored-id | ALL},
       [, CATALOGFILES {YES | NO}]
       [, TYPE {FULL | UPDATE}]
```

This macro connects to the domain manager that will start an export process. Its priority and output specifications are defined in the Data Store configuration.

**STOREID** Mandatory. Specifies the Data Store to process.

ALL refers to all primary Data Stores.

Optional. Specifies if DISKFILE entries must be exported. CATALOGFILES

TYPE Optional. Specifies if the whole Data Store or only not yet exported information must be

exported.

## Configure the SECONDARY Data Store

The Data Store and its Volume Groups must be configured in the SECONDARY site in the Data Store and Volume Group configuration pages.

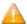

For the SECONDARY Volume Groups associated with the DSM/TC, not only VOLCAT and POOL, but also FILECAT must be entered.

- If the Data Store ID is different, specify the Primary Store ID in the Catalog Import Configuration page on the SECONDARY side.
- If the Volume Group ID is different, specify the primary Volume Group ID in the Volume Group configuration page on the SECONDARY side.
- Volume Groups missing in the SECONDARY Data Store will be reported as errors in the import reports and their volumes will simply not be imported.

After a first export is executed on the primary side, the import status page makes available a button to compare the catalog types and names between primary and SECONDARY sides.

When the Catalog Sync option is set in the license key, the list of Data Stores shows a link to Catalog Sync Import.

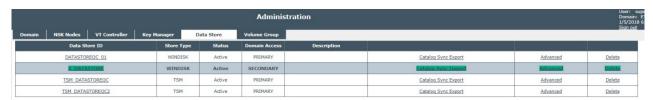

### **Data Store Information Configuration Page [SECONDARY]**

The Data Store must be created with SECONDARY as the Domain Access.

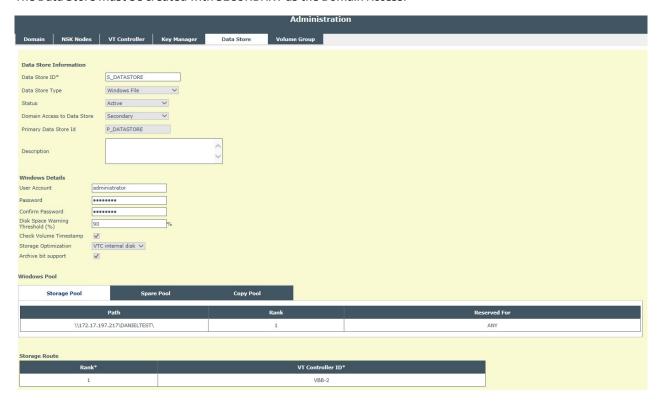

### Page Elements to Consider for a SECONDARY Volume Group

**Domain Access to Data Store**: Must be SECONDARY.

**Primary Data Store ID**: Must be entered if the Data Store ID is different on the PRIMARY side.

## **Catalog Sync Import Configuration Page**

To configure the Catalog Sync Import, go to Data Store ID > Switch the Edit Mode > Catalog Sync Import.

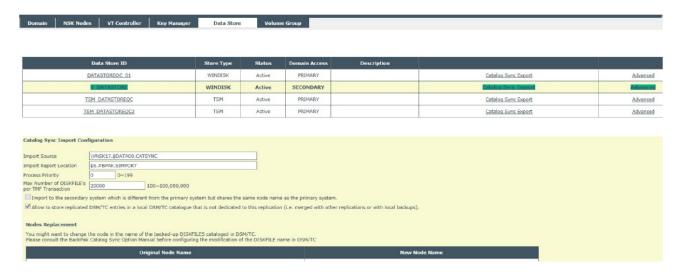

#### Page Elements

**Import Source**: Is the staging area receiving export files.

**Import Report Location**: Is the location of the import process log. A spooler location is suggested.

Process Priority: Is the priority of the started import process. If not specified (value 0), the import process will inherit the priority of the domain manager BBSV process as started by the LISTNER process.

Max Number of DISKFILES per TMF Transaction: In addition to doing a commit for each tapefile, a commit is executed each time the number of disk files reaches the value entered. Default is 20,000, maximum is 100,000,000.

(Checkbox) Import to a SECONDARY System that Shares the Same Node Name as the Primary System: If checked, at import time, this option disables the validation and verifies that the DSM/TC qualified volume catalog names are different between PRIMARY and SECONDARY sides. Identical names are a symptom of a configuration error, except if the two NonStop systems have identical names and are not connected by Expand. If the user wants to configure identical DSM/TC catalog names in Volume Groups on both PRIMARY and SECONDARY sides (of two NSK), this box must be checked.

(Checkbox) Allow to store replicated DSM/TC entries in a local DSM/TC catalog that is not dedicated to the replication system (i.e. merged with other replications or local backups).

At import time, this checkbox disables a validation and verifies that the target DSM/TC catalog is different from the DSM/TC catalog used to register locally executed backups.

The collision risk is relatively high on the FILEID, if for example, a backup with FILEID FULL\_BACKUP is imported into the same DSM/TC catalog that registers locally executed backups on FILEID FULL\_BACKUP; the DSM/TC catalog may become corrupted.

Nodes Replacement: Is the optional change of the node names in the disk file names of replicated DISKFILE entries.

Enter a list of old value and new value node name pairs.

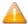

This change must not be configured before reading the associated chapter Node Name in DSM/TC Catalogs.

### **Volume Group Configuration**

This section refers only to specifics of SECONDARY Volume Groups. See the BackBox User Manual for a description of the configuration of a Volume Group.

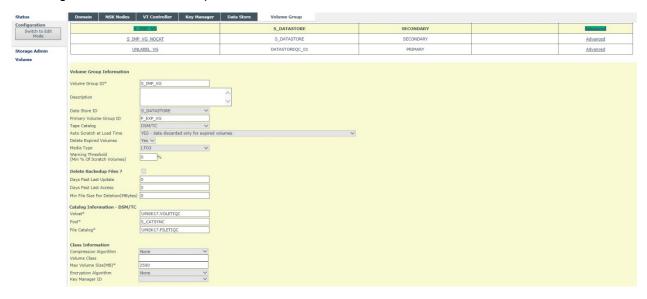

#### Page Elements to Consider for a SECONDARY Volume Group

Primary Volume Group ID: This element is available only for SECONDARY or RESTRICTED Data Stores. If the corresponding PRIMARY and SECONDARY Volume Groups don't have the same name, it is possible to set the correspondence by entering the name of the primary group here.

Catalog Type: The catalog type (NONE, DSM/TC, TMF, CA...) must be consistent between the PRIMARY Volume Group and its SECONDARY corresponding group, but not necessarily identical. A PRIMARY group can be TMF and the SECONDARY can be NONE.

The only catalog types supported in SECONDARY Data Stores are NONE and DSM/TC.

Media Type: The media type might be different from the original one. The media type of the SECONDARY Volume Group will be assigned to all volumes replicated in the DSM/TC SECONDARY catalog, regardless of the media type in the PRIMARY DSM/TC.

Volcat: The DSM/TC VOLCAT and FILECAT catalogs cannot be duplicated on themselves and their names thus qualified by the node name must be different in the SECONDARY Data Store. However, when PRIMARY and SECONDARY systems are not linked by Expand and when both systems share the same node name, the qualified catalog names can be identical.

**Catalog Sync Import:** Configuration Page to allow the same name.

**Pool**: Pool names can be equal, as well as different.

File Catalog: This element is available only for SECONDARY Data Stores. The DSM/TC file catalog — not only the volume catalog - must be entered to specify where the duplicated DSM/TC TAPEFILE and DISKFILE must be written. This must be entered whether the FILECAT and VOLCAT are in the same SQL sub-volume or not.

### **Key Manager Configuration**

Each of the encrypted volumes imported in the BackPak catalog refers to the BackPak Key Manager ID of the server that contains the encryption key for the volume.

This BackPak Key Manager ID must be configured in the domain containing the SECONDARY Data Store.

It is recommended to name the Key Manager ID in the configuration of the Volume Groups of the SECONDARY Data Store.

### Schedule Batch on the SECONDARY Side

No import is internally initiated by BackPak. Any systematic import must be scheduled in a NetBatch job, running the BB027\_IMPORT\_CATALOG macro.

Running an import periodically:

- 1) checks if the replication is running correctly.
- 2) maintains the SECONDARY catalog state as close as possible to the PRIMARY catalog state in order to minimize the role swap.
- 3) deletes tape volumes that were removed from the catalogs on the PRIMARY side.

It is recommended to avoid running BackPak import during the target system DSM/TC daily expiration process. This requires explicitly controlling the time that the DSM/TC expiration is started by \$ZSVR through the TACL command "PARAM AUTOEXPIRE^TIME hh:mm" before starting \$ZSVR. For further information, refer to the HPE Technical Library and HPE Knowledge Base.

A possible schedule would be to run:

An import UPDATE with CATALOGFILES YES each day, with some delay after the backup window on the primary site.

A FULL import with CATALOGFILES NO each month, after a corresponding FULL export on the primary site has been completed.

#### BB027\_IMPORT\_CATALOG macro

Macro syntax:

LOAD /KEEP 1/ BBOX.BBSETUP BBOX.MACROS BB027\_IMPORT\_CATALOG STOREID {stored-id | ALL}, [, STOREID\_ALIAS {0 | 1 | 2}] [, CATALOGFILES {YES | NO}] [, TYPE {FULL | UPDATE}]

This macro connects to the domain manager that will start an export process, whose priority and output specifications are defined in the Data Store configuration.

**STOREID** Mandatory. Specifies the Data Store to process.

ALL refers to all primary Data Stores.

STOREID\_ALIAS Indicates that STOREID must be interpreted,

for Store IDs named with embedded spaces:

value 0: no interpretation

value 1: replace '\_' characters by spaces value 2: replace '+' characters by spaces

Optional, default value is 0.

**CATALOGFILES** Optional. Specifies if DISKFILE entries must be imported.

TYPE Optional. Specify if the whole Data Store or only not yet exported information

must be exported.

## **Export Operations**

#### **User Interface**

### **Storage Admin Page**

When the license key is set for Catalog Sync option, the link to the Export Status page is presented in the column Catalog Sync Import/Export in the Storage Admin tab.

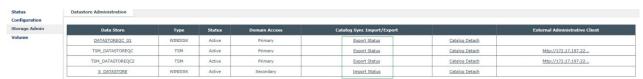

### **Export Status Page**

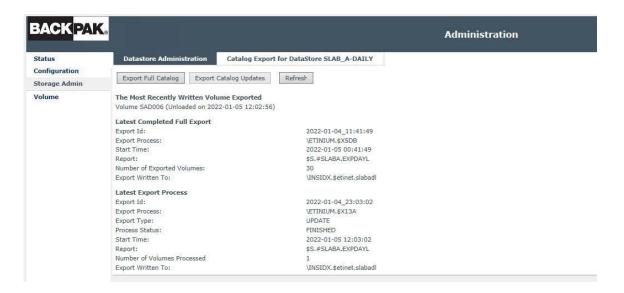

#### Page Elements

Most Recently Written Volume Exported: Identifies the most recent exported catalog information activity.

**Pending Volumes to Export**: Evaluates volume count pending export.

Latest Completed Full Export: Identifies the latest full export that completed without error.

Latest Export Process: Identifies the latest export process submitted.

Page Buttons

**Export Full Catalog** button: Initiates a full export.

**Export Catalog Updates** button: Initiates an export for pending volumes.

There is normally no need to manually initiate Export Updates or their retries.

**Refresh** button: Displays the latest status.

#### Most Recent Volume Exported

When there is no pending export during normal tape operations, this shows the most recent volume loaded for a backup.

Volume: Label of the volume.

Time: Time of the volume activity.

#### Number of Pending Catalog Updates to Export

**Number:** Number of volumes with modified catalog information to

export. The three oldest activities to export are listed.

**Volume:** Label of the tape volume.

**Unload Time:** Time of the activity.

#### Latest Completed Full Export

**Export ID**: Timestamp identifying the export execution.

**Export Process:** Guardian name of the export process.

**Export Status:** Always FINISHED.

**Start Time:** Starting time of the export process.

**Report:** Location of the export log.

Number of Exported Volumes: Number of volumes whose catalog information was extracted.

**Export Written To:** Staging area where export files were written.

#### Latest Export Process

**Export ID**: Timestamp identifying the export execution.

**Export Process:** Guardian name of the export process.

**Export Type:** FULL or UPDATE.

**Export Status:** FINISHED or RUNNING.

**Start Time:** Starting time of the export process.

**Report:** Location of the export log.

Number of Exported Volumes: Number of volumes from which catalog information was extracted.

**Export Written To:** Staging area where export files were written.

### **Export Confirmation Page**

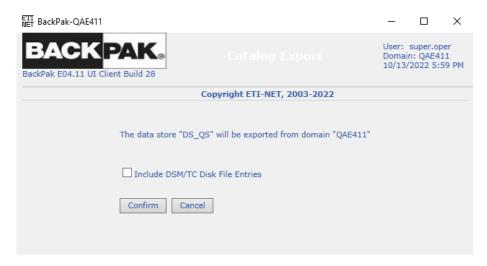

#### Page Elements

Include DSM/TC Disk File Entries: Check to send the content of backups to the remote staging area. This option is available only if the Data Store Export configuration allows it.

Page Buttons

**Confirm** button: Starts the Export process.

Cancel button: Returns to the Export status.

## **Export Execution Traces**

For each export process issued:

A starting process EMS message, if EMS Verbose is set in the domain configuration.

Possible EMS error messages.

An ending process EMS message, if EMS Verbose is set in the domain configuration.

A log report in the location set in the export configuration.

### Sample EMS Messages

2022-01-05 17:44:50 \ETINIUM.\$Z4M9 ETINET.100.100 3279 SLAB A-I3279 \ETINIUM.\$Z4M9 exported FULL catalogs for data store SLAB A-DAILY (30 volumes processed). Report in \$S.#SLABA.EXPDAYL

2022-01-05 17:44:50 \ETINIUM.\$Z4M9 ETINET.100.100 3279 SLAB A-I3279 \ETINIUM.\$Z4M9 exported FULL catalogs for data store SLAB A-DAILY (30 volumes processed). Report in \$S.#SLABA.EXPDAYL

### **Sample Catalog Export Report**

The following shows a sample of typical data in a Catalog Export Report:

```
SARDOE VG_SLAB_A_BRCOM-DAILY ASSIGNED SLABA-BAK11-BRCOM-DAILY, gen=21 SARDOF VG_SLAB_A_BRCOM-DAILY ASSIGNED SLABA-BAK11-BRCOM-DAILY, gen=22
Volume group NSK primary catalog (pool name) Number of Nbr DSM/TC

Most recently written volume volumes disk files
-----
                         ______
VG_SLAB_A-DAILY DSM/TC volcat \ETINIUM.SLABVC, pool SLAB_A_DAILY SAD006 unloaded on 2022-01-04 23:02:56 15
VG_SLAB_A_BRCOM-DAILY
                         DSM/TC volcat \ETINIUM.SLABVC, pool SLAB_A_BRCOM_DAILY SARD02 unloaded on 2022-01-04 19:02:32 15
SLAB_A-I3279 \ETINIUM.$Z4M9 exported FULL catalogs for data store SLAB_A-DAILY
(30 volumes processed). Report in $S.#SLABA.EXPDAYL
SLAB_A-BB051 Process \ETINIUM.$Z4M9 ended on 2022-01-05 17:44
```

## **Import Operations**

#### **User Interface**

### Storage Admin Page

When the license key is set for the Catalog Sync option, a new column appears in the list of Data Stores presented in the Storage Admin tab Catalog Sync Import/Export that presents a link to an Import Status page.

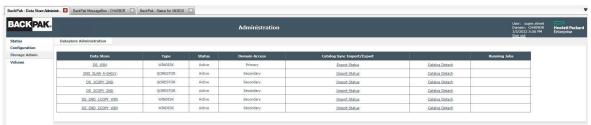

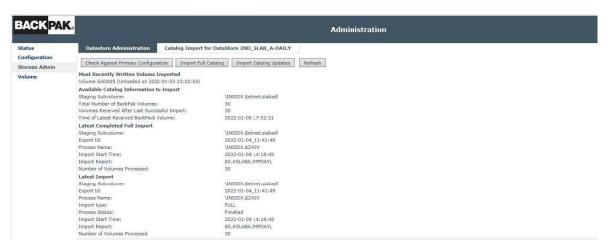

#### Page Elements

Possible Page Sections:

Most Recently Written Volume Imported: Identifies the most recent volume metadata imported.

Available Catalog Information to Import: Provides reports of the export files in the staging area.

Latest Completed Full Import: Identifies the latest full import that completed without fatal error.

**Latest Import**: Identifies the latest import process submitted.

Page buttons

Check Against Primary Configuration button: Compares the configuration of Volume Groups in the PRIMARY and SECONDARY Data Stores.

**Import Full Catalog** button: Initiates an import from the whole staging area.

Import Catalog Updates button: Initiates an import from the export files received, following the last successful import.

**Refresh** button: Displays the latest status.

#### Most Recent Volume Imported

**Volume**: Label of the imported volume that shows the latest activity.

Time: Time of the volume activity.

#### Available Catalog Information to Import

**Staging Sub-Volume**: Location of the export files to read.

Total Number of BackPak Volumes: Number of per-volume export files present in the staging subvolume.

Volumes Received After Last Successful Import: Number of volumes to process in the next import

Time of Latest Received BackPak Volume: Modification time of the latest per-volume export file.

#### Latest Completed Full Import

**Staging Sub-Volume**: Sub-volume where export files were read.

**Export ID**: Timestamp that was assigned at export time.

**Process Name:** Guardian name of the import process.

**Import Type:** Always FULL

Process Status: Always FINISHED.

**Import Start Time:** Starting time of the import process.

**Import Report:** Location of the import log.

Number of Processed Volumes: Number of volumes whose catalog information was applied to the catalogs.

#### Latest Import

**Staging Sub-Volume**: sub-volume where export files were read.

**Export ID**: Timestamp that was assigned at export time.

**Process Name:** Guardian name of the import process.

**Import Type:** FULL or UPDATE.

**Process Status:** RUNNING or FINISHED.

**Import Start Time:** Starting time of the import process.

**Import Report:** Location of the import log.

Number of Processed Volumes: Number of volumes whose catalog information was applied to the

catalogs.

### **Configuration Check Page**

The PRIMARY and SECONDARY Data Store must have matching Volume Group ID and coherent tape catalog type (DSM/TC, TMF...). This configuration information is sent by the PRIMARY site in the summary export file (FULL or UPDATE file) that can be compared to the local SECONDARY configuration.

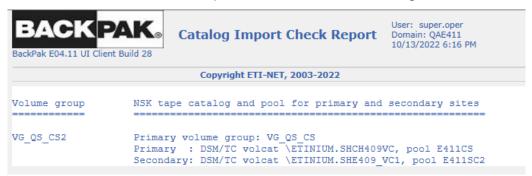

The confirmation page elements are the following:

**Include DSM/TC Disk File Entries**: Check to insert the missing DSM/TC DISKFILEs.

**Confirm** button: Starts the Import process.

**Cancel** button: Returns to the Import status.

### **Import Execution Traces**

For each **Import Execution Trace** process, the following messages are issued:

- A starting process EMS message, if EMS Verbose is set in the domain configuration.
- Possible EMS error messages.
- An ending process EMS message, if EMS Verbose is set in the domain configuration.
- A log report in the location set in the import configuration.

## Sample EMS Messages

2022-01-05 23:00:06 \INSIDX.\$X0PB ETINET.100.100 3286 CH409DR-I3286 Process \INSIDX.\$XOPC started for IMPORTING the entire catalogs of data store 2ND SLAB A-DAILY. Output report sent to \$S.#SLABA.IMPDAYL.

2022-01-05 23:00:08 \INSIDX.\$X0PC ETINET.100.100 3342 CH409DR-I3342 \INSIDX.\$X0PC imported FULL catalogs for data store 2ND SLAB A-DAILY (30) volumes processed). Report in \$S.#SLABA.IMPDAYL

### **Sample Catalog Import Report**

The following shows a sample of typical data in a Catalog Import Report:

```
CH409DR-BB051 - CatSync Export/Import process \INSIDX.$X0PC 2022-01-05 23:00
Data store : 2ND_SLAB_A-DAILY -
Primary data store: SLAB_A-DAILY
Process type : IMPORT FULL catalogs
DSM/TC disk files : insert new entries and delete obsolete entries
Export id : 2022-01-05_17:44:48
Import source : \INSIDX.$\text{Setinet.slabadl}
CONFIGURATION VALIDATION, VOLUME GROUPS
                               NSK tape catalog and pool for primary and secondary sites
VG_2ND_SLAB_A-DAILY Primary volume group: VG_SLAB_A-DAILY
Primary : DSM/TC volcat \ETINIUM.SLABVC,
                                                pool SLAB_A_DAILY
                               Secondary: DSM/TC volcat \INSIDX.QCVOLCAT,
pool CH409DR_2ND_SLABA_DAILY
VG_2ND_SLAB_A_BRCOM-DAILY
                                Primary volume group: VG_SLAB_A_BRCOM-DAILY
                               Primary volume group: Ve_SLAB_A_BRCOM-DAILY

primary : DSM/TC volcat \ETINIUM.SLABVC,

pool SLAB_A_BRCOM_DAILY

Secondary: DSM/TC volcat \INSIDX.QCVOLCAT,

pool CH409DR_2ND_SLABA_BRCOM_DAILY
Volume Group
                                               Catalog status
SAD001 VG_2ND_SLAB_A-DAILY ASSIGNED SLABA-BAK11-DAILY, gen=18
SAD002 VG_2ND_SLAB_A-DAILY
SAD003 VG_2ND_SLAB_A-DAILY
                                              ASSIGNED SLABA-BAK11-DAILY, gen=19
ASSIGNED SLABA-BAK11-DAILY, gen=20
                                              ASSIGNED
SAD004 VG_2ND_SLAB_A-DAILY
SAD005 VG_2ND_SLAB_A-DAILY
                                              ASSIGNED SLABA-BAK11-DAILY, gen=21
ASSIGNED SLABA-BAK11-DAILY, gen=22
SAD006 VG_2ND_SLAB_A-DAILY
SAD007 VG_2ND_SLAB_A-DAILY
SAD008 VG_2ND_SLAB_A-DAILY
SAD009 VG_2ND_SLAB_A-DAILY
                                              ASSIGNED SLABA-BAK11-DAILY, gen=23
                                               SCRATCH
                                               SCRATCH
                                             SCRATCH
```

```
SARDOF VG_2ND_SLAB_A_BRCOM-DAILY ASSIGNED SLABA-BAK11-BRCOM-DAILY, gen=22
Deletion of unreferenced volumes
Volume Group
IMPORT RESULT SUMMARY: Numbers of tape volumes
         Import <===BackPak catalog==> <===NSK tape catalog==> source Added Updated Deleted Added Updated Deleted
Volume
group
VG_2ND_SLAB_A-DAILY
                 DSM/TC volcat \INSIDX.QCVOLCAT, pool CH409DR_2ND_SLABA_DAILY
Newest volume in Import: SAD006 unloaded on 2022-01-05 04:02:56
VG_2ND_SLAB_A_BRCOM-DAILY
                 DSM/TC volcat \INSIDX.QCVOLCAT, pool CH409DR_2ND_SLABA_BRCOM_DAI Newest volume in Import: SARD02 unloaded on 2022-01-05 00:02:32 15 0 15 0 0 3 0
IMPORT RESULT SUMMARY: other activity on DSM/TC
             Volume
group
VG_2ND_SLAB_A-DAILY
                 DSM/TC volcat \INSIDX.QCVOLCAT, pool CH409DR_2ND_SLABA_DAILY
VG_2ND_SLAB_A_BRCOM-DAILY
                 DSM/TC volcat \INSIDX.QCVOLCAT, pool CH409DR_2ND_SLABA_BRCOM_DAI
CH409DR-I3342 \INSIDX.$X0PC imported FULL catalogs for data store
2ND_SLAB_A-DAILY (30 volumes processed). Report in $S.#SLABA.IMPDAYL
CH409DR-BB051 Process \INSIDX.$X0PC ended on 2022-01-05 23:00
```

## **Configuration Changes**

The Configuration Changes procedures that follow are given as reference, actual procedures will vary according to exact Catalog Sync configuration and context. Careful planning is always required because of the potential impact of a Catalog Sync.

## Stop All Export Activities

- Remove any scheduled Export job in NetBatch.
- Update the Catalog Sync Export configuration page.
  - Set *Full Export Frequency* to zero.
  - Set Export Check Delay to zero.
  - Set Export Destination to blanks.

### Stop All Import Activities

Remove any scheduled Import job in NetBatch.

#### Delete All Data Related to a SECONDARY Data Store

Cleanup when a SECONDARY Data Store is definitively abandoned:

- Delete the content of disk sub-volume Export Destination.
- Delete the DSM/TC entries associated with the MEDIACOM commands DELETE TAPE FILE and DELETE TAPEVOLUME.
- Delete the volumes of the SECONDARY Data Store using the BackPak UI Data Store Administration > Catalog Detach.
- Remove the Volume Groups and Data Store from the configuration, by using the BackPak UI Configuration.
- If possible, delete the replicated images of virtual volumes in the SECONDARY Data Store by using native tools for this storage: Windows Explorer for the WINDISK Data Stores.
- If possible, delete the encryption keys replicated in the SECONDARY key server by using native tools for this key server: the administrative client of the HPE ESKM.

### Delete All Data Related to a PRIMARY Data Store

Cleanup when a PRIMARY Data Store is definitively abandoned:

By MEDIACOM, delete the DSM/TC TAPE FILE entries associated with the volumes of the Data Store; it ensures that all volumes are SCRATCH in DSM/TC and TMF, so they can be deleted in the next step.

- Delete the volumes of the PRIMARY Data Store by using the BackPak UI Volume. This will delete the following three items:
  - Actual backup data in the storage.
  - Entries in the DSM/TC or TMF catalogues.
  - Entries in the primary BackPak catalogue.
- Remove the Volume Groups and Data Store from the configuration by using the BackPak UI Configuration.
- Possibly delete the encryption keys in the PRIMARY key server by using native tools for this key server: the administrative client of the HPE ESKM.

### Switch Between PRIMARY and SECONDARY Sides

The scenario assumes a planned switch between the PRIMARY system \A and SECONDARY system \B, in a context where:

- The backup data is replicated by the storage facility. Only the replication direction will change.
- The encryption keys are duplicated by a key server facility. The keys are not relocated and only the replication direction will change.
- The two BackPak domains are kept in their installation sub-volumes and they will exchange their roles for a specific Data Store: the PRIMARY Data Store will become SECONDARY and vice-versa.
- On both sides, the DSM/TC catalogs (VOLCAT & FILECAT) contain entries related to this Data Store. The pools and cataloged backups are kept in the same DSM/TC locations and they will exchange the roles of source and the replication target.
- Expand is available between \A and \B.

The role switch is associated with the staging area location swap.

On the system that will become SECONDARY, disk space in the new staging area must be available for the metadata.

1) On the PRIMARY side \A wait for completion of backups.

Wait for a time before replicating, when no backup is being executed on tape volumes of the Data Store.

2) On the PRIMARY side \A, stop all BackPak catalog export activities.

If the PRIMARY side is still available, check the status of export updates on the **Export Status** Page and wait for completion of pending exports.

On this page, the Most Recently Written Volume Exported label and unload time should help in steps 3) and 4) below.

Fix conditions preventing the export updates to complete. If the EMS Extractor is stopped, automatic Export executions and retries will not execute, but it is possible to manually initiate a final Export update from this page.

As a final step, disable all export activities: **Stop All Export Activities**.

- 3) On the PRIMARY side \A, change the domain access to the Data Store from PRIMARY to SECONDARY, to prohibit any new backup.
- 4) In the encryption key servers, ensure all replication of encryption keys is completed, and then reverse the direction of replication.
  - Eventually identify the latest key generated in the Volume detail page of the latest volume exported. See step 2) above.
- 5) In the storage, ensure that all backup data replication is completed (certain commands, such as **sync** for DataDomain servers might be required) and then reverse the direction of replication.

Verify the replication completion: check the status of the Most Recently Written Volume Exported.

- 6) On the former PRIMARY side \A, assign a disk sub-volume for the staging area of its new SECONDARY
- 7) On the SECONDARY side \B, complete import activities.

Remove any scheduled Import job in NetBatch.

Check the status of import updates in the **Import Status** Page.

Initiate a last Import update from this page.

Compare the result in the Import Status page to the Export Status page of the other system \A.

Execute a restore LISTONLY from the latest tape volume included in the catalog import.

8) Promote the SECONDARY Data Store on side \B to PRIMARY.

Change the domain access to the **Data Store** from SECONDARY to PRIMARY. Configure the Catalog export for the **Data Store**.

Execute a full export.

9) On the SECONDARY side \A configure the Catalog Import for the Data Store.

Execute an import update.

When completed successfully, schedule import jobs in Netbatch.

- 10) If possible, schedule full export jobs in NetBatch.
- 11) Execute a test backup on system \B and verify the restore from replicated data and metadata in system \A.

## Appendix – Transfer Without Expand

If Expand is not available between the PRIMARY and the SECONDARY sites to quickly move the export files, the user must implement an additional intermediate staging area target of the export function on the PRIMARY side.

The user must set and operate the move of these export files between the intermediate staging area on the PRIMARY side and the staging area on the SECONDARY side.

A way to move the files is to use backup/restore on a BackPak tape volume. This volume will be moved/ replicated by the same means as the other BackPak tape volumes are made available to the SECONDARY side.

Important: This special volume should be not cataloged. It will be created in a different primary BackPak Data Store: Data Store-2 under a very specific label that will be dedicated to this usage.

The path(s) of this Data Store must also be set for replication, preferably by using the same paths as the main primary Data Store.

#### On the primary side:

- For a full export, the user must submit a backup of the whole intermediate staging area after the FULL export has completed, to this special not cataloged volume.
- A partial backup should be scheduled as soon as possible after the backup window, to quickly save on the other site the catalog information about the new backups.

#### On the SECONDARY side:

- On the SECONDARY side, create a Restricted Data Store as a pair to Data Store-2. For simplicity use the same name as Data Store-2. This will point to the replication folder where all the volumes from primary site will be restored - including the special un-cataloged volume containing the catalog information.
  - Before this tape volume can be read on the SECONDARY site, it must be created in this restricted Data Store, in a Volume Group not associated to a DSM/TC or other catalog.
- After a full export and the backup of the staging area in the primary site,
  - Restore the whole content of the backup on the staging area in the SECONDARY site replacing the files that are already existing on disk.
  - In the BackPak UI > Storage Admin > Catalog Import.
    - Check the statistics about new files to import
    - Initiate a FULL Import
- Injecting the update information into the local catalogs can be operated manually or automatically.
  - The manual operation consists in restoring the special volume that backed up the new catalog data, then through the BackPak UI, in checking the status of the local staging area, and in submitting an update import.

For the automation, a batch job can be scheduled in NetBatch. It will contain the restore from the special volume including the catalog data and the execution of the TACL macro BB027\_IMPORT\_CATALOG with the parameter TYPE UPDATE.

The frequency of this job is less critical as the catalog information is already available in the special volume in the replicated storage.